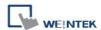

# Rockwell Micro850 (Ethernet) - Free Tag Names

Supported Series: Rockwell Micro820/850 Ethernet Module.

Website: http://www.ab.com

### **HMI Setting:**

| Parameters   | Recommended             | Options | Notes |
|--------------|-------------------------|---------|-------|
| PLC type     | Rockwell Micro850 (Ethe |         |       |
| PLC I/F      | Ethernet                |         |       |
| Port no.     | 44818                   |         |       |
| HMI sta. no. | 0                       |         |       |
| PLC sta. no. | 1                       |         |       |

### **Support Device Type:**

| Data type | EasyBuilder data format           | Memo        |
|-----------|-----------------------------------|-------------|
| Bool      | bit                               |             |
| Byte      | 16-bit BCD, Hex, Binary, Unsigned | 8-bit       |
| SInt      | 16-bit BCD, Hex, Binary, Signed   | 8-bit       |
| USInt     | 16-bit BCD, Hex, Binary, Unsigned | 8-bit       |
| Word      | 16-bit BCD, Hex, Binary, Unsigned | 16-bit      |
| Int       | 16-bit BCD, Hex, Binary, Signed   | 16-bit      |
| UInt      | 16-bit BCD, Hex, Binary, Unsigned | 16-bit      |
| DWord     | 32-bit BCD, Hex, Binary, Unsigned | 32-bit      |
| DInt      | 32-bit BCD, Hex, Binary, Signed   | 32-bit      |
| Real      | 32-bit Float                      | 32-bit      |
| UDInt     | 32-bit BCD, Hex, Binary, Unsigned | 32-bit      |
| String    | ASCII Object                      | Length=word |
| LINT      | 64-bit Signed                     | 64-bit      |

**Note:** EBPro V6.03.02 or later supports 64 bits data type **(cMT Series only)**, but please note that the address limit range is 48 bits in maximum.

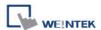

### **Import Tags:**

1. System Parameter Settings -> Device -> Select Driver -> Import Tags

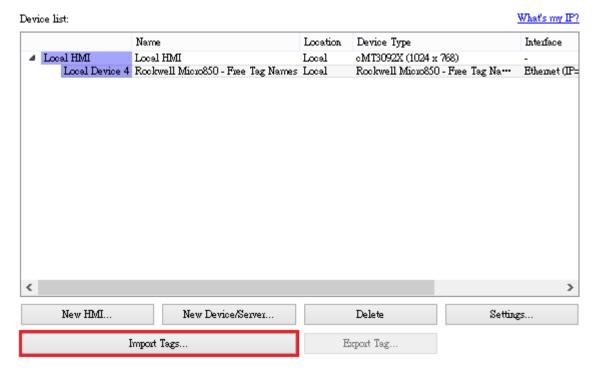

2. Import Files (\*.XLS, \*.XLSX): Rockwell Soft Export Tag File Import Files (\*.CSV): EasyBuilderPro Export Tag File

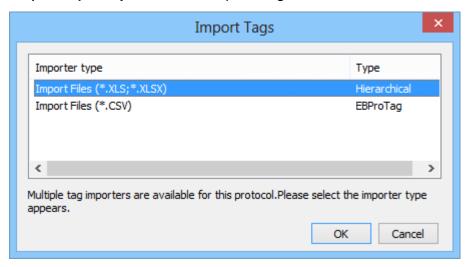

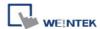

3. Select the imported tag, then press [OK].

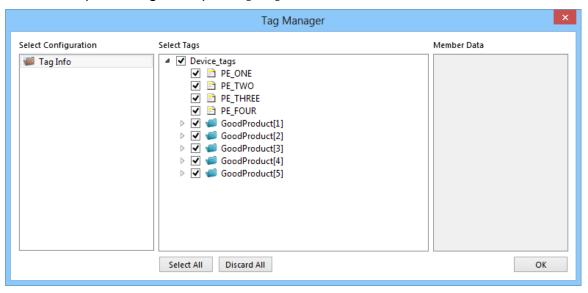

4. SINT, INT or DINT type tag choose whether to enable binary access.

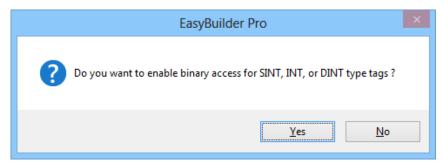

5. Import tag imformation successfully.

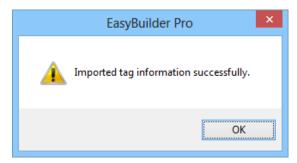

**Note1:** This driver allows you to select multiple spreadsheets xls (or xlsx) at once when you import tags in EasyBuilderPro. In this way, you can import your Global variables and Program variables at once.

**Note2:** The spreadsheet exported from CCW won't include I/O tags. If you need to import I/O tags, you can take a copy of your exported spreadsheet, delete the existing tags, and manually type in the tag names and data types of the I/O tags, which are located in your Global variables within CCW.

.

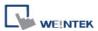

## **Wiring Diagram:**

### Diagram 1

#### **Ethernet cable:**

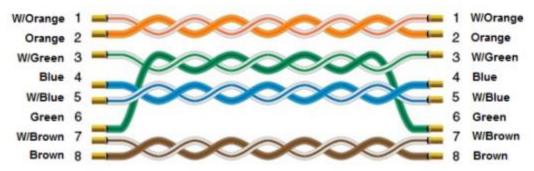